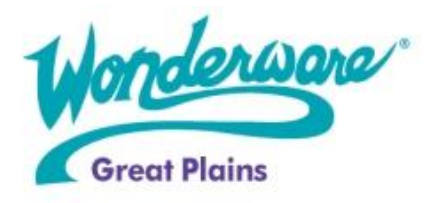

**Wonderware Training**

Course Descriptions

# **Wonderware Information Server 3.1**

Wonderware Information Server 3.1 is a 2-day, instructor-led class designed to provide you with the knowledge to set up your Wonderware Information Server 3.1 web portal, convert your InTouch HMI windows to view over the internet, connect to the most common factory data sources, and maintain your web server.

The purpose of this course is to give you the ability to share information and reports, convert and publish InTouch HMI windows, and add links and customize the portal to present information important to your users. Using hands-on-labs, you will learn how to check the status of machinery on the plant floor, view I/O at remote sites and multiple plants, and retrieve current production and batch yields. Additionally you will be able to set up a server, connect to data sources, and view the data on your Wonderware Information Server web portal. You will receive information regarding XML, Alarm data retrieval, report configuration, registry information, and supported animation and scripts in InTouch HMI software.

#### **Objective**

Upon completion of this course you will be able to:

- Set up a server, connect to data sources, and view the data on Wonderware Information Server
- Gather and use information regarding XML, Alarm data retrieval, registry information, and supported animation and scripts in InTouch HMI software
- Configure MultiViews, TableWeaver
- Configure, manage, publish and view reports
- Establish Security and customize the portal
- View Wonderware Information Server Software information via Microsoft SharePoint

#### **Audience**

Engineers, application developers, system integrators, and other individuals whose jobs include setup and administration of Wonderware Information Server Software and those who will be designing InTouch HMI applications for use with Wonderware Information Server Software.

#### **Prerequisites**

Because Wonderware Information Server interacts with several other products, students are expected to have a basic knowledge of the following subjects before attending. If you do not have this knowledge/experience, you may have difficulty following the material.

- InTouch HMI Software **Wonderware Historian** 
	-
- Windows Server 2003 Administration ActiveFactory
- 

#### **Course Outline**

### **Module 1 - Introduction**

Section 1 - Course Overview

This section describes the course, its objectives and the course agenda. This section also introduces other Wonderware products, documentation for Wonderware Information Server, and support contact information.

Section 2 - Wonderware Information Server Overview

This section provides an overview of Information Server including its features, capabilites, hardware and software requirements as well as licensing information.

Section 3 - System Requirements, Licensing, and Support

This section introduces you to the hardware and software required to install and operate Wonderware Information Server.

#### **Module 2 - Configuration and License Management**

Section 1 - Configuration This section introduces you to installation and configuration of Wonderware Information Server. Lab 1 - Configure Information Server Section 2 - Wonderware Information Server License Management This section introduces you to the details of Wonderware Information Server licensing, including viewing, querying and configuring active and historical license data.

## **Module 3 - Process Graphics**

Section 1 - Converting & Viewing InTouch Windows Over the Web

This section introduces and walks you through the tools and steps necessary to publish your InTouch windows onto a Wonderware Information Server web portal for Internet viewing.

Lab 2 - Convert and View InTouch Windows Over the Web

Section 2 - Configuring Writeback for Factory Data Sources

This section introduces you to the tools and steps necessary to enable writeback capabilities for factory data sources using the Wonderware Information Server portal.

Lab 3 - Configure Writeback Access

#### **Module 4 - Wonderware Information Server Data Sources**

Section 1 - Configuring Data Sources

This section walks you through the steps necessary to add and configure a variety of data sources.

Lab 4 - Configure Data Sources

### **Module 5 - Visualizing Factory Alarms**

Section 1 - Visualizing Factory Alarms This section introduces you to the steps necessary to configure and view current and historical factory alarms. Lab 5 - Visualize Factory Alarms

## **Module 6 - ActiveFactory**

Section 1 - Introduction This section introduces the features available in ActiveFactory Reports. Section 2 - Using Predefined Reports This section introduces the reporting features available in ActiveFactory Reporting. Section 3 - Publishing Reports This section introduces and explains how to publish Trend and Workbook reports to ActiveFactory Reporting. Lab 6 - Publish Trend Reports Lab 7 - Publish Workbook Reports Lab 8 - Publish Tag Bound and Time Bound Reports Section 4 - Custom Folders This section walks you through the process of creating custom folders for the ActiveFactory component of Information Server and then publishing Trend and Workbook reports to your new folders. Lab 9 - Create Report Folders Section 5 - ActiveFactory Reports Manager This section introduces and explains how to configure and use the ActiveFactory Reports Manager features. Section 6 - ActiveFactory Trend and Query

# This section introduces and explains how to configure and use the ActiveFactory real-time Trend and Query features.

## **Module 7 - Table Weaver**

Section 1 - Introduction

This section introduces Wonderware Information Server´s Table Weaver component. Table Weaver provides table, chart, and SmartSymbol displays with customizable queries and drill-down capabilities to display specific data in a variety of displays.

Section 2 - Defining Data Sources

This section introduces you to the concept of shared data sources. It describes the types of data sources available to Information Server as well as the steps involved for configuring Data Sources. Section 3 - Defining Queries

This section uses the Query function of the Table Weaver to define queries for a specific data source type. Section 4 - Defining Content Units This section uses the Content Unit area of the Table Weaver Manager to select the Data Source, Query, Display, Link, and KPI definitions to define a Content Unit. Lab 10 - Define a Content Unit Section 5 - Defining Displays This section introduces the Display component of the Table Weaver and uses it to define a table and a chart display. You will add a Display component to a Content Unit. Lab 11 - Add Custom Displays to the Content Unit Section 6 - Defining Key Performance Indicators (KPIs) This section introduces the Key Performance Indicator (KPI) component of the Table Weaver. You will define a KPI and its parameters and then add it to a content unit to enhance the value of the Display. Lab 12 - Add KPIs to the Content Unit Section 7 - Defining Links This section covers the process of configuring links to related information and adding the new links to an existing Content Unit. You will also configure a Filter Query that allows users to retrieve data based on their own drill-down queries entered into a display prompt. Lab 13 - Add Links to the Content Unit Lab 14 - Create a Filter Query

## **Module 8 - Configuring MultiViews**

Section 1 - MultiViews This section introduces Web Part technology and walks you through the steps necessary to create and view multiple Web Parts simultaneously. Lab 15 - Create MultiViews Section 2 - Using Web Parts in Microsoft SharePoint Services This section describes the steps necessary to configure and add Information Server Web Parts to Windows SharePoint.

## **Module 9 - ArchestrA Reports**

Section 1 - Introduction This section provides a brief overview of the ArchestrA reporting environment and provides information on some of its basic features. Lab 16 - ArchestrA Reports

### **Module 10 - Information Server Security and Customization**

Section 1 - Managing Security This section introduces the security features of Wonderware Information Server. It walks you through the steps necessary to configure access, grant privileges using roles and enable write-back privileges. Lab 17 - User Manager Section 2 - Panel Manager This section introduces the Wonderware Information Server Panel Manager and walks you through the steps necessary to configure Access Panels. Lab 18 - Configure Panel Manager Section 3 - Portal Configuration This section walks you through the steps necessary to customize the Home Page of your Wonderware Information Server Web Portal. Lab 19 - Portal Configuration

### **Module 11 - Backup and Restore Manager**

Section 1 - Introduction This section provides a brief overview of Information Server´s Backup and Restore Manager and provides information on some of its basic features. Section 2 - Troubleshooting

This section provides basic troubleshooting information as well as suggestions for backup and restore problems.